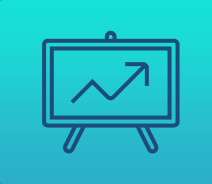

## УПРАВЛЕНИЕ ДАННЫМИ 2023

### ЛЕКЦИЯ 6 Поддержка разработки десктопных приложений  $\overline{\phantom{a}}$ баз данных. $\overline{\phantom{a}}$

Какой из перечисленных операций реляционной алгебры не существует в языке SQL в явном виде? Верных ответов: 164 из 240

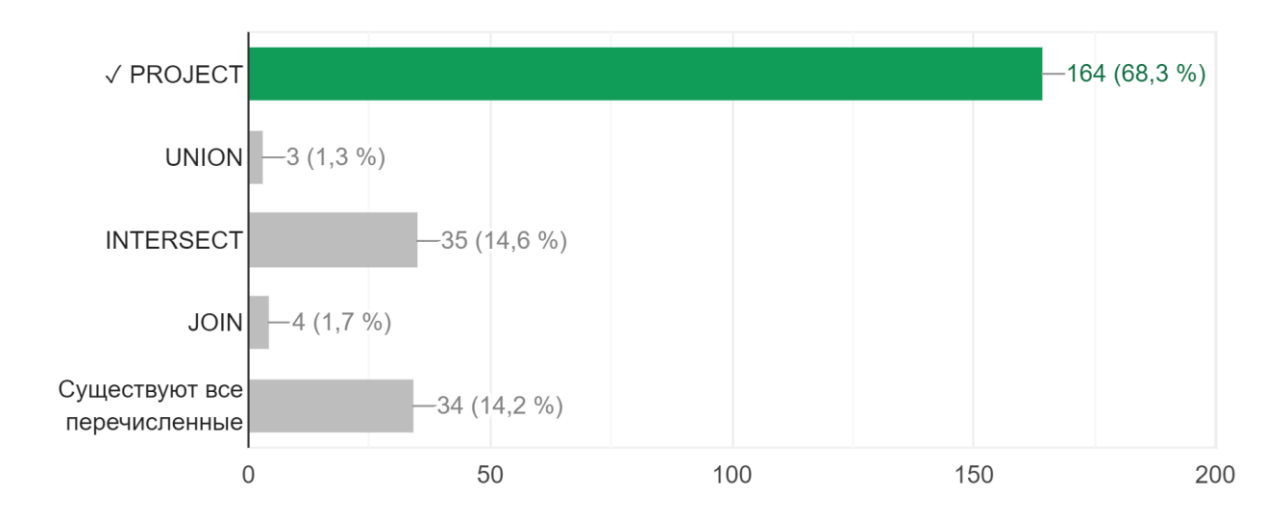

⅄

#### В традиционной реляционной алгебре \_ операций... Верных ответов: 186 из 241

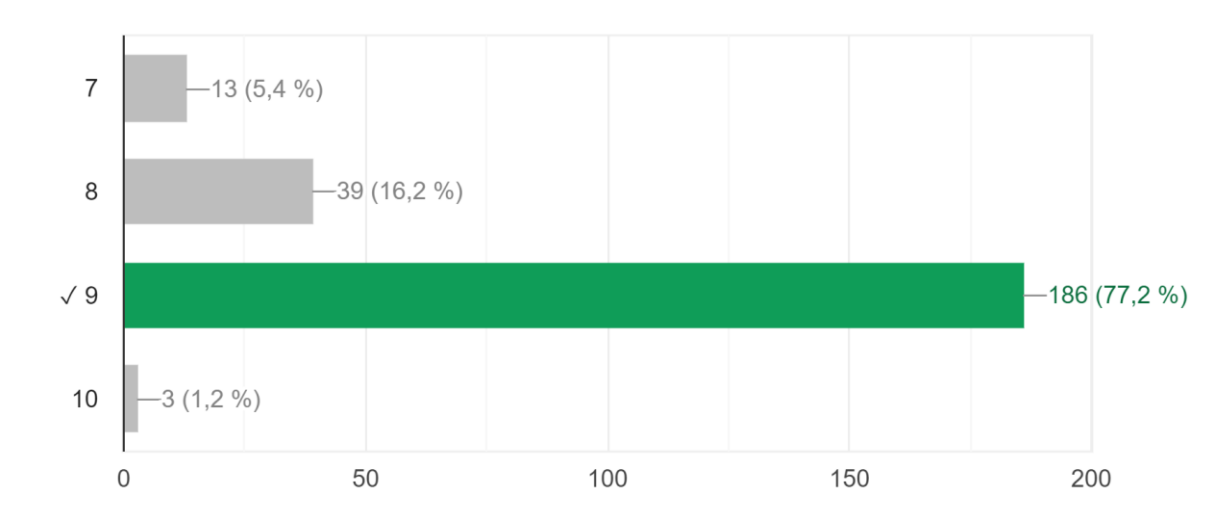

⅄

 $\frac{1}{4}$ 

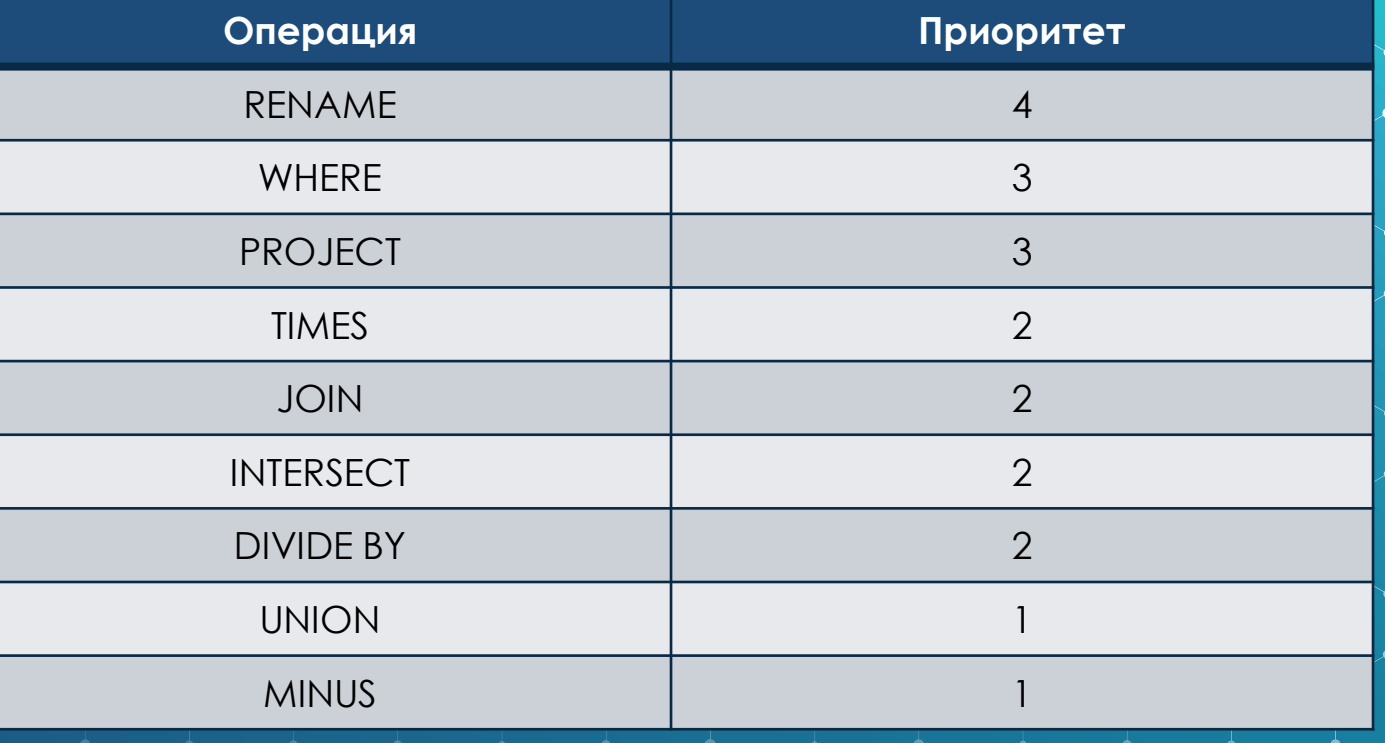

#### АРІ ДОСТУПА К ДАННЫМ

- **ODBC** (Open Database Connectivity) это программный интерфейс доступа к базам данных, разработанный компанией Microsoft на основе спецификаций Call Level Interface (CLI).
- Стандарт CLI призван унифицировать программное взаимодействие с СУБД, сделать его независимым от поставщика СУБД и программно-аппаратной платформы.
	- С помощью ОDBС прикладные программисты могут разрабатывать приложения для использования одного интерфейса доступа к данным, не беспокоясь о тонкостях взаимодействия с несколькими источниками. Это достигается благодаря тому, что поставщики различных баз данных создают драйверы, реализующие конкретное наполнение стандартных функций из ODBC API с учётом особенностей их продукта.

#### УСТАНОВКА ODBC

- ⬥ В ОС MS Windows данный интерфейс устанавливается, как драйвер через автоматический установщик. В дальнейшем, настраивается в оболочке программирования для взаимодействия с разными источниками данных (Администрирование -> Источники данных).
	- В ОС Linux и MacOS интерфейс устанавливается через оболочку bash по команде, распаковываясь из пакета. Настраивается через конфигурационные файлы, входящие в комплект поставки (~etc/odbc.ini) и конфигурационные файлы самой ОС (когда это необходимо).

#### **YCTAHOBKA ODBC (BASH)**

/bin/bash -c "\$(curl -fsSL https://raw.githubusercontent.com/Homebrew/inst all/master/install.sh)"

brew tap microsoft/mssql-release https://github.com/Microsoft/homebrew-mssqlrelease

brew update HOMEBREW ACCEPT EULA=Y brew install msodbcsql18  $mssql$ -tools18

### НАСТРОЙКА ОДВС НА СТОРОНЕ ПРИЛОЖЕНИЯ (НА ПРИМЕРЕ QT)

QString connectString = "Driver={SQL Server};"; // Driver is now {SQL Server} connectString.append("Server=10.1.1.15,5171;"); // IP, Port connectString.append("Database=SQLDBSCHEMA;"); // Schema connectString.append("Uid=SQLUSER;"); // User connectString.append("Pwd=SQLPASS;"); // Pass db.setDatabaseName(connectString);  $if(db.open())$ 

```
ui->statusBar->showMessage("Connected");
```
 $\}$ else $\{$ 

```
ui->statusBar->showMessage("Not Connected");
```
#### АЛЬТЕРНАТИВНЫЕ АРІ ДОСТУПА К ДАННЫМ

- **OLE DB** (Object Linking and Embedding, Database) набор интерфейсов, которые позволяют приложениям унифицировано работать с данными разных источников и хранилищ информации.
- **JDBC** (Java DataBase Connectivity) платформенно независимый промышленный стандарт взаимодействия Јаva-приложений с различными СУБД, реализованный в виде пакета java.sql, входящего в состав Java SE.
- ADO.NET, Node.JS (tedious), PHP, Python (pyodbc), Spark (Spark **Connector)** и так далее.

#### АРХИТЕКТУРА ПОТОКОВ ДАННЫХ РВ **KAFKA**

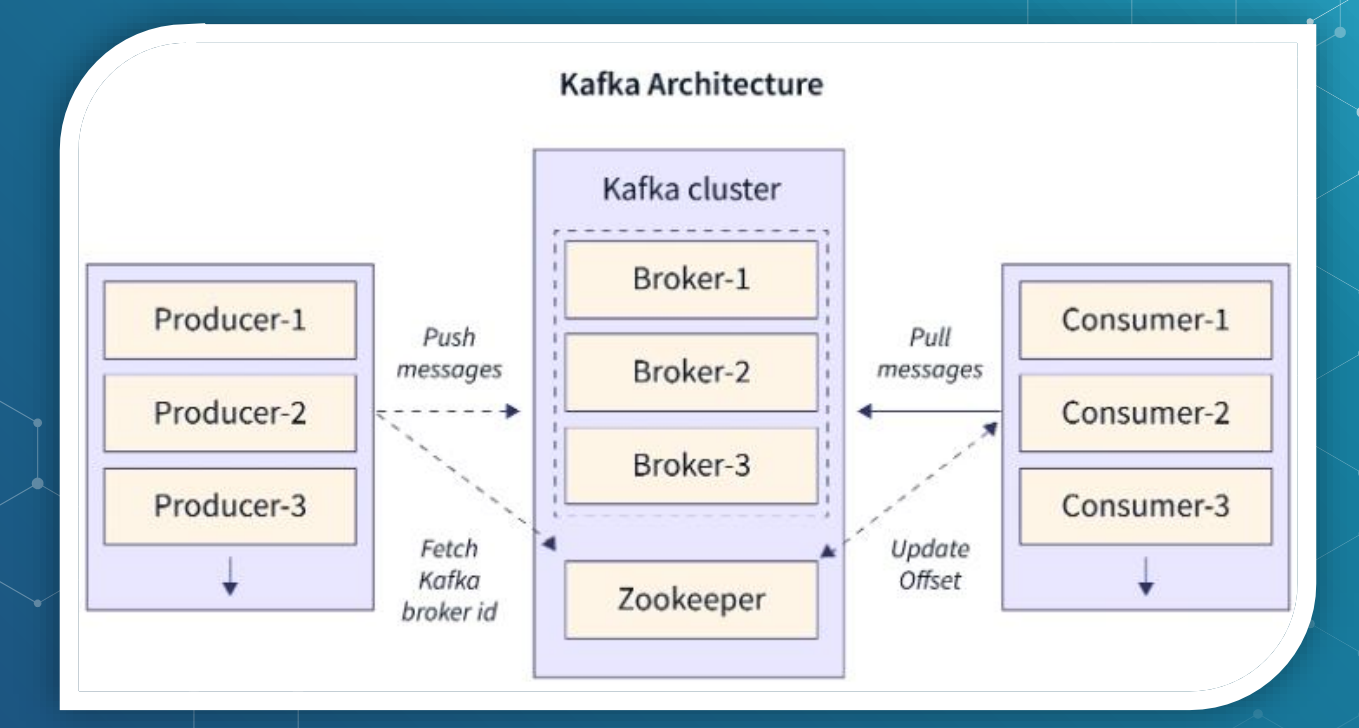

 $11$ 

### АРХИТЕКТУРА ПОТОКОВ ДАННЫХ РВ **YANDEX Data Streams**

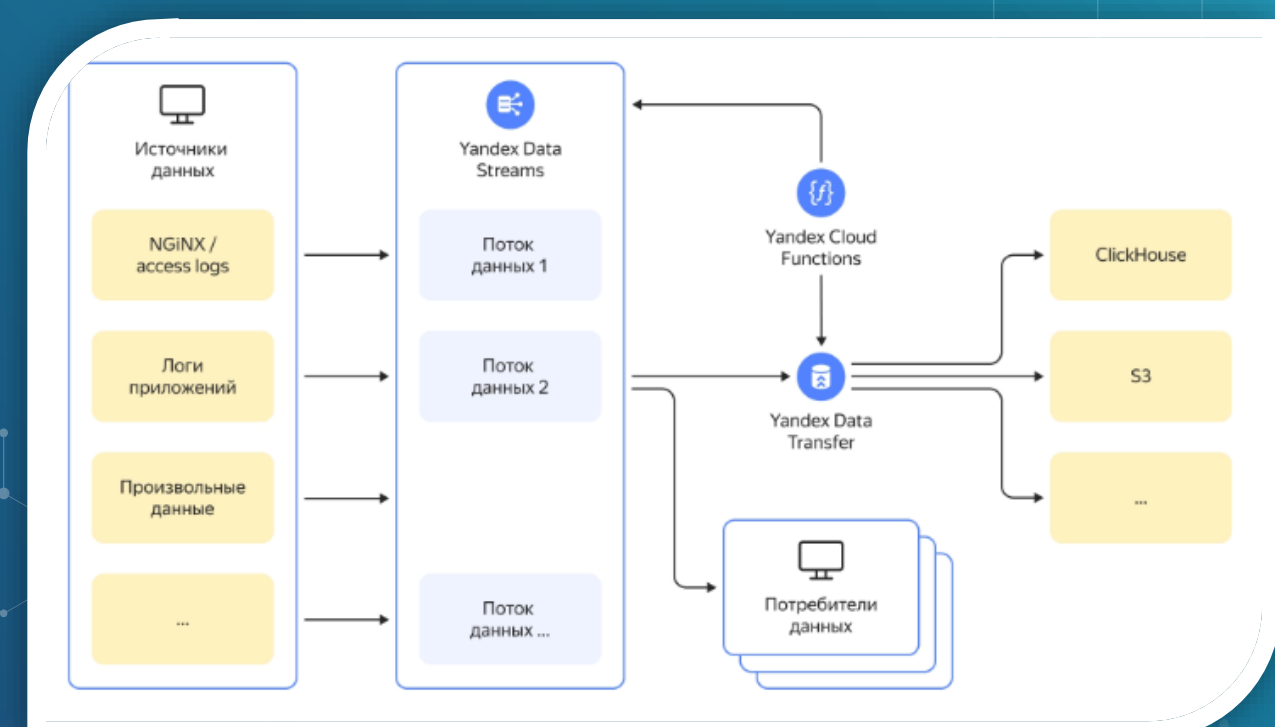

 $12<sup>°</sup>$ 

#### ЯЗЫК SQL В КОДЕ ПРИЛОЖЕНИЙ

- Команды SQL, при определенных условиях, могут напрямую исполняться из программы, написанной на одном из языков программирования высокого уровня. При этом:
	- запросы могут взаимодействовать с внутренними переменными программы;
	- должны содержать команды на подключение и поддержание связи с базой данных.
	- ⬥ Основные подходы к интеграции:
		- embedded (внедренный) SQL, статический;
		- embedded (внедренный) SQL, динамический.

# ВОПРОС.

Можно ли в скрипте программы, написанной на одном из языков программирования использовать традиционный SQL код?

#### ОТВЕТ - НЕТ, НЕЛЬЗЯ

Почему при трансляции языка SQL внутри скрипта компьютерной программы возникают проблемы?

- Переменные приложения баз данных не могут быть использованы в обычной инструкции SQL.
	- Запросы на выборку возвращающие несколько строк не всегда эффективно могут быть обработаны на стороне приложения.

#### РЕШЕНИЕ ПРОБЛЕМЫ ТРАНСЛИРОВАНИЯ ИНСТРУКЦИЙ SQL

- Помещение инструкций языка SQL в программу, написанную на одном из традиционных языков программирования. Изменить правила работы с переменными.
	- ⬥ Запросы на выборку возвращающие несколько строк обрабатывать с помощью специального инструмента (курсор).

#### РЕШЕНИЕ ПРОБЛЕМЫ ТРАНСЛИРОВАНИЯ ИНСТРУКЦИЙ SQL

- Внедренные инструкции SQL обрабатываются специальным предкомпилятором SQL. Все инструкции SQL начинаются с символа начала и заканчиваются признаком конца, который помечает инструкцию SQL для предварительной компиляции.
- Переменные из программы приложения могут использоваться в внедренных инструкциях SQL везде, где разрешены константы.
	- Запросы, возвращающие одну строку данных, обрабатываются с помощью одноэлементной инструкции SELECT. Эта инструкция задает как запрос, так и переменные программы, в которых возвращаются данные.
	- Запросы, возвращающие несколько строк данных, обрабатываются с помощью курсоров.

### СТАТИЧЕСКИЙ ВНЕДРЕННЫЙ SQL

- Внедренный SQL называется статическим в том случае, когда инструкции SQL, находящиеся в коде не изменяются каждый раз при запуске программы.
- Статический SQL хорошо работает во многих ситуациях и может использоваться в любом приложении, для которого доступ к данным может быть определен во время разработки программы.
- Так как такие инструкции могут быть жестко запрограммированы в программе, они анализируются, проверяются и оптимизируются только один раз во время компиляции. Это приводит к относительно быстрому коду.

### **• ДИНАМИЧЕСКИЙ ВНЕДРЕННЫЙ SQL**

- Предположим, что электронная таблица позволяет пользователю ввести запрос, который затем электронная таблица отправляет СУБД для получения данных. Очевидно, что содержимое этого запроса неизвестно программисту при написании программы электронной таблицы.
- Чтобы решить эту проблему, электронная таблица использует форму внедренного SQL, который называется динамический SQL. В отличие от статических инструкций SQL, которые жестко запрограммированы в программе, динамические инструкции SQL могут быть построены во время выполнения и помещены в переменную кода приложения. Затем они отправляются в СУБД для обработки.

#### ФРАГМЕНТ КОДА СО СТАТИЧЕСКИМ **ВНЕДРЕННЫМ SQL**

 $*1$ 

#### $int main() \{$

EXEC SQL INCLUDE SQLCA; EXEC SOL BEGIN DECLARE SECTION;

/\* Emplovee ID (from user) int OrderID;  $*1$ int CustID: /\* Retrieved customer ID  $*$  / char SalesPerson[10] /\* Retrieved salesperson name char Status[6] /\* Retrieved order status  $*$  / EXEC SOL END DECLARE SECTION;

```
/* Set up error processing */EXEC SOL WHENEVER SOLERROR GOTO query error;
EXEC SQL WHENEVER NOT FOUND GOTO bad number;
```

```
/* Prompt the user for order number */printf ("Enter order number: ");
scanf s("%d", &OrderID);
```

```
/* Execute the SQL query */
EXEC SQL SELECT CustID, SalesPerson, Status
   FROM Orders
  WHERE OrderID = : OrderID
  INTO :CustID, :SalesPerson, :Status;
```
 $/*$  Display the results  $*/$ printf ("Customer number: %d\n", CustID); printf ("Salesperson: %s\n", SalesPerson); printf ("Status: %s\n", Status);  $exit()$ ;

#### query error:

printf ("SQL error: %ld\n", sqlca->sqlcode);  $exit()$ 

#### bad number:

printf ("Invalid order number.\n");  $exit()$ ;

### **КОММЕНТАРИЙ К ФРАГМЕНТУ КОДА**

- Переменные узла объявляются в разделе, заключенном в ключевые слова BeginDeclareSection и EndDeclareSection. Каждое имя переменной узла имеет префикс с двоеточием (:). При появлении в внедренной инструкции SQL. Двоеточие позволяет предкомпилятору различать переменные программы и объекты базы данных, такие как таблицы и столбцы, имеющие одинаковое имя.
- Типы данных, поддерживаемые СУБД и основным языком, могут различаться. Если тип языка программы, соответствующий типу данных СУБД, отсутствует, СУБД автоматически преобразует данные.
	- Инструкция, используемая для возврата данных, является одноэлементной инструкцией SELECT. В результате возвращается только одна строка данных. Поэтому в примере кода не объявляются и не используются курсоры.

#### **ФРАГМЕНТ КОДА С** ИСПОЛЬЗОВАНИЕМ БИБЛИОТЕКИ, КЛАССА И ПУБЛИЧНЫХ ФУНКЦИЙ

```
QSqlQuery *query = new QSqlQuery();
```

```
query->prepare("INSERT INTO product VALUES"
               ": name, :category)");
query->bindValue(":name", ui->lineEdit->text());
query->bindValue(":category", ui->lineEdit 2->text());
```

```
query->exec();
```
close(); //закрытие диалогового окна

#### КУРСОРЫ SQL

Операции в реляционной базе данных выполняются над множеством строк. Например, набор строк, возвращаемый инструкцией SELECT, содержит все строки, которые удовлетворяют условиям, указанным в предложении WHERE инструкции. Такой полный набор строк, возвращаемых инструкцией, называется результирующим набором.

Приложения, особенно интерактивные, не всегда эффективно работают с результирующим набором как с единым целым. Им нужен инструмент, позволяющий обрабатывать одну строку или небольшое их число за один раз. Курсоры являются расширением результирующих наборов, которые предоставляют такой механизм.

#### КУРСОРЫ SQL. СТАТИЧЕСКИЙ КУРСОР.

- Статический курсор всегда отображает результирующий набор точно в том виде, в котором он был при открытии курсора.
- Курсор не отражает изменения в базе данных, влияющие на вхождение в результирующий набор или изменяющие значения в столбцах строк, составляющих набор строк. Статический курсор не отображает новые строки, вставленные в базу данных после открытия курсора, даже если они соответствуют критериям поиска инструкции SELECT курсора.
- Статический курсор продолжает отображать строки, удаленные из базы данных после открытия курсора.
- Статический курсор всегда доступен только для чтения.

### КУРСОРЫ SQL. ДИНАМИЧЕСКИЙ КУРСОР.

• Динамические курсоры отражают все изменения строк в результирующем наборе при прокрутке курсора. Значения типа данных, порядок и членство строк в результирующем наборе могут меняться для каждой выборки. Все инструкции UPDATE, INSERT, DELETE, выполняемые пользователями, видимы посредством курсора.

• Обновления, сделанные вне курсора, не видны до момента фиксации, если только уровень изоляции транзакций с курсорами не имеет значение READ UNCOMMITTED.

#### РАБОТА СО СТАТИЧЕСКИМ КУРСОРОМ (ПРИМЕР)

*DECLARE* vend\_cursor CURSOR FOR SELECT \* FROM Purchasing. Vendor *OPEN* vend\_cursor *FETCH* NEXT FROM vend\_cursor;

#### САМОСТОЯТЕЛЬНОЕ ЗАДАНИЕ (КНИГИ)

⬥ Системы баз данных (полный курс), стр. 349-374.

### САМОСТОЯТЕЛЬНОЕ ЗАДАНИЕ (ТЕСТЫ)

- Выполнить тест 6. Дедлайн 27 ноября.
- ⬥ Google Classroom для групп БФБО-01,02,03,04,05: jgc7j5b;
- ⬥ Google Classroom для групп БСБО-04,05,06,07,08,09: xakuutp;
- ⬥ Google Classroom для групп БСБО-10,11,12: qafm35i;
	- ⬥ Google Classroom для групп БСБО-01,02,03,13,14: 3idkjxk.
		- ⬥ Обратите внимание на то, чтобы в Google Classroom ваш псевдоним содержал вашу фамилию кириллицей (в крайнем случае - латиницей).

#### САМОСТОЯТЕЛЬНОЕ ЗАДАНИЕ (ВОПРОСЫ)

- ⬥ Ответить на приведенные ниже вопросы в произвольной форме. Ответ сохранить в файл формата pdf с названием Ваша фамилия\_Номер группы (Смирнов\_БСБО10). Ответ прикрепить к соответствующему заданию в Гугл Классрум. Дедлайн – 27 ноября.
	- 1. Поясните смысл использования курсорной инструкции FETCH? Для чего она нужна и как она работает? 2. Где создаются и исполняются курсоры – на стороне сервера баз данных или на стороне приложения?
	- Дайте краткое описание протоколам tedious, pyodbc, Spark Connector.

# СПАСИБО!

ВАШИ ВОПРОСЫ, **ПОЖАЛУЙСТА?** 

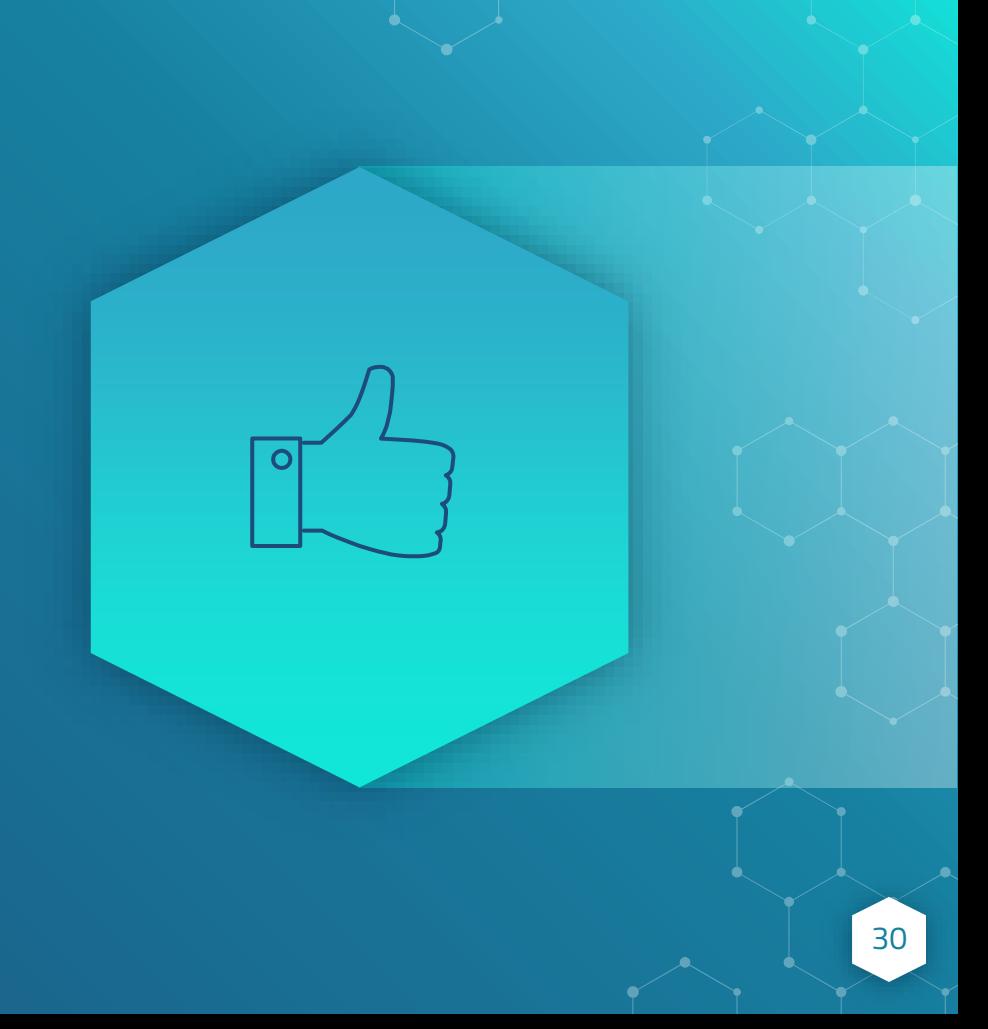